Департамент Западного окружного управления образования ГОУ СОШ № 714

# Поиск в базе данных MS ACCESS 2007

Москва 2009-2010

**Автор презентации: Комиссарова Е.Н.**

# **БЫСТРЫЙ ПОИСК В БАЗЕ ДАННЫХ В СРЕДЕ MS ACCESS 2007**

### **Вкладка Главная, Найти**

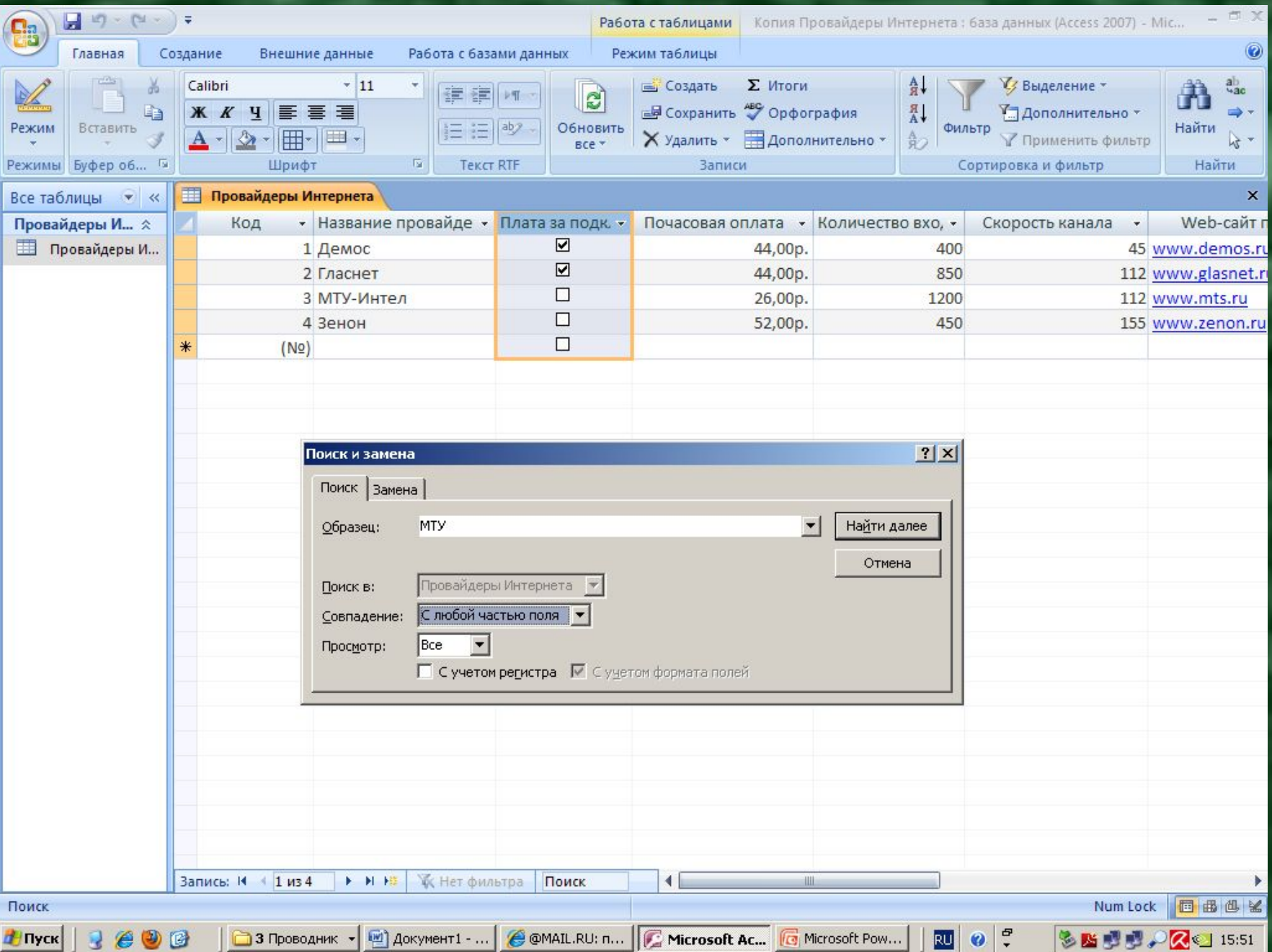

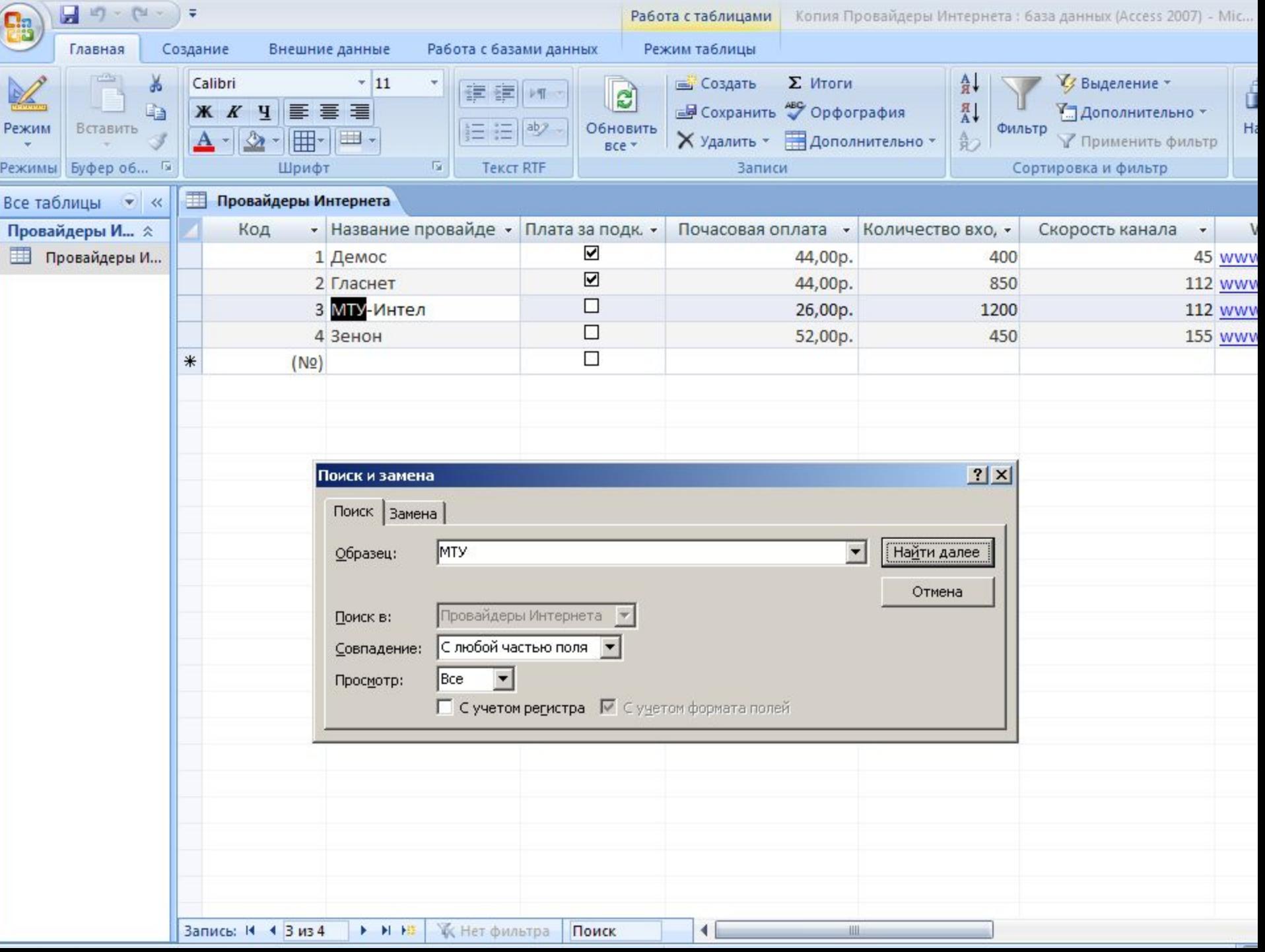

**ПОИСК ЗАПИСЕЙ С ПОМОЩЬЮ ФИЛЬТРА В ТАБЛИЧНОЙ БАЗЕ ДАННЫХ В СРЕДЕ MS ACCESS 2007**

**Фильтр необходим для отбора записей по условию.**

**Простой фильтр содержит условие отбора записей по одному полю.**

**Сложный фильтр – это 2 и более простых условий, выполняющихся одновременно.**

### **Вкладка Главная, Фильтр**

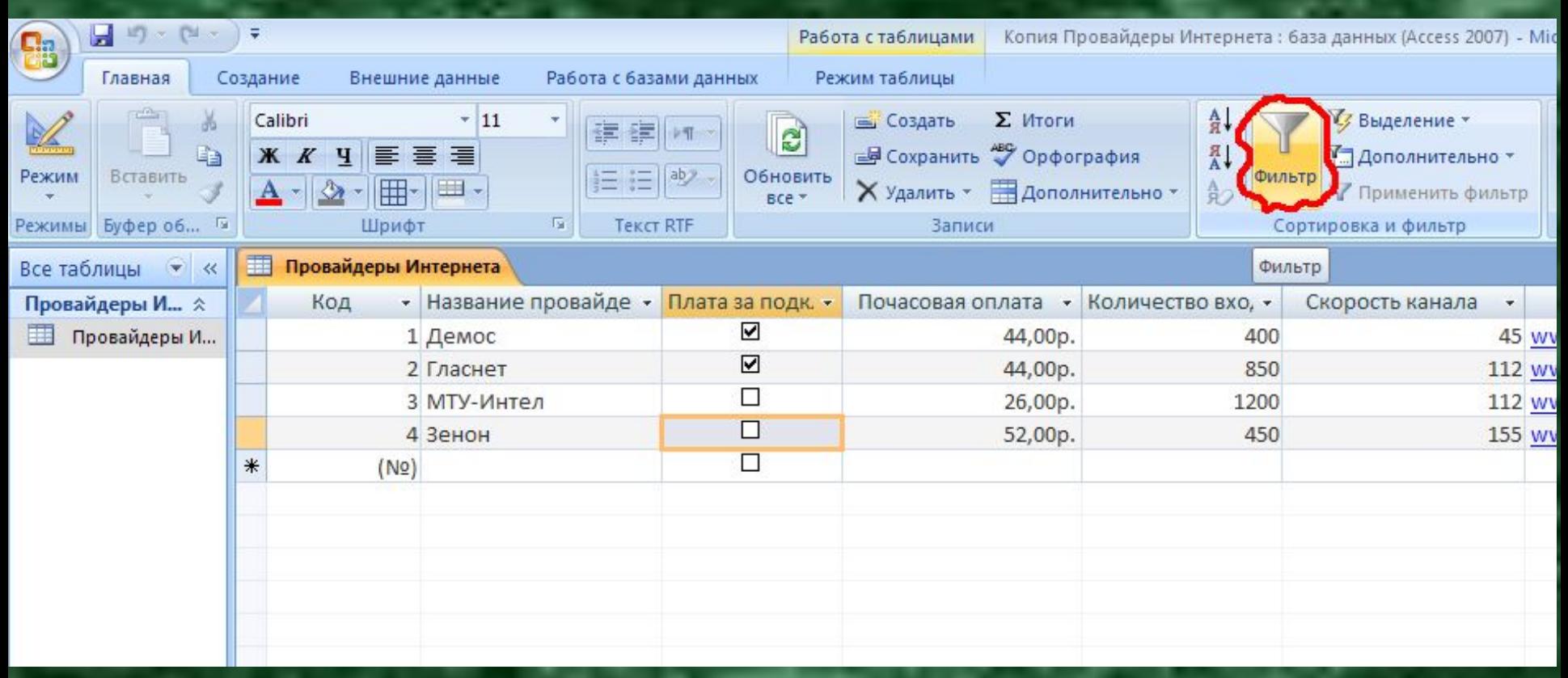

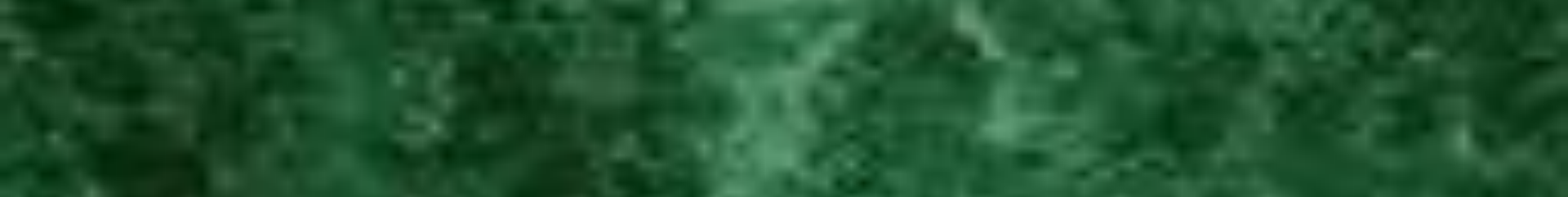

#### **Вкладка Главная, Дополнительно, Изменить фильтр**

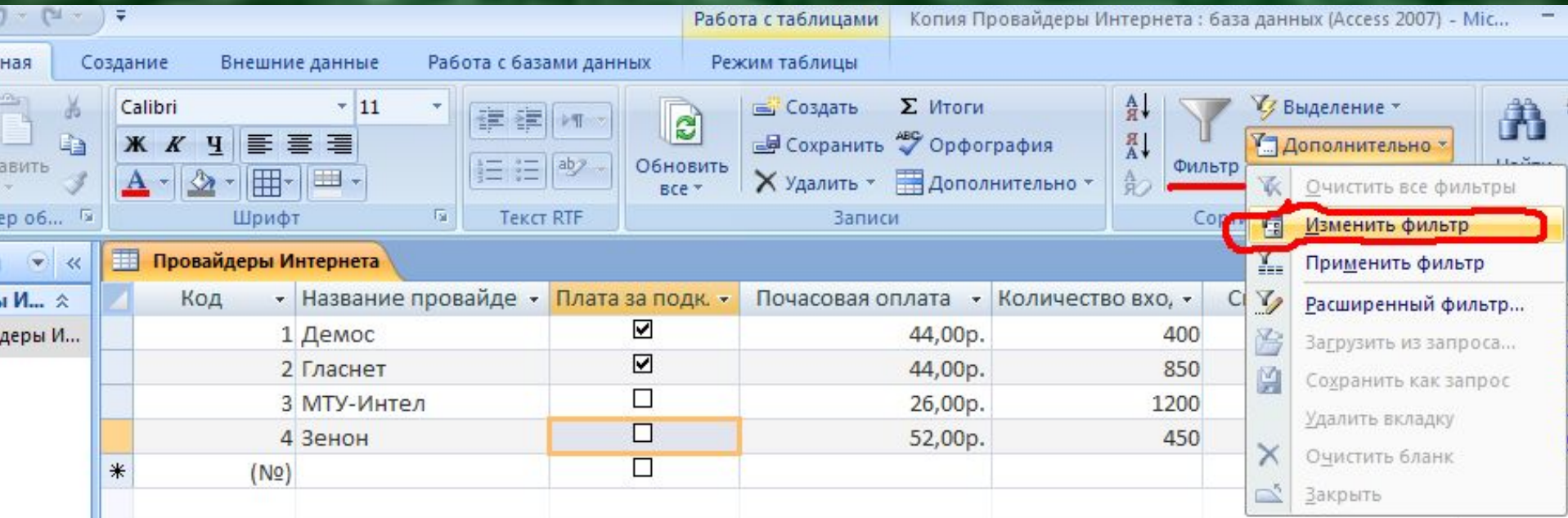

#### **В простом фильтре нужно указать условие только по одному полю.**

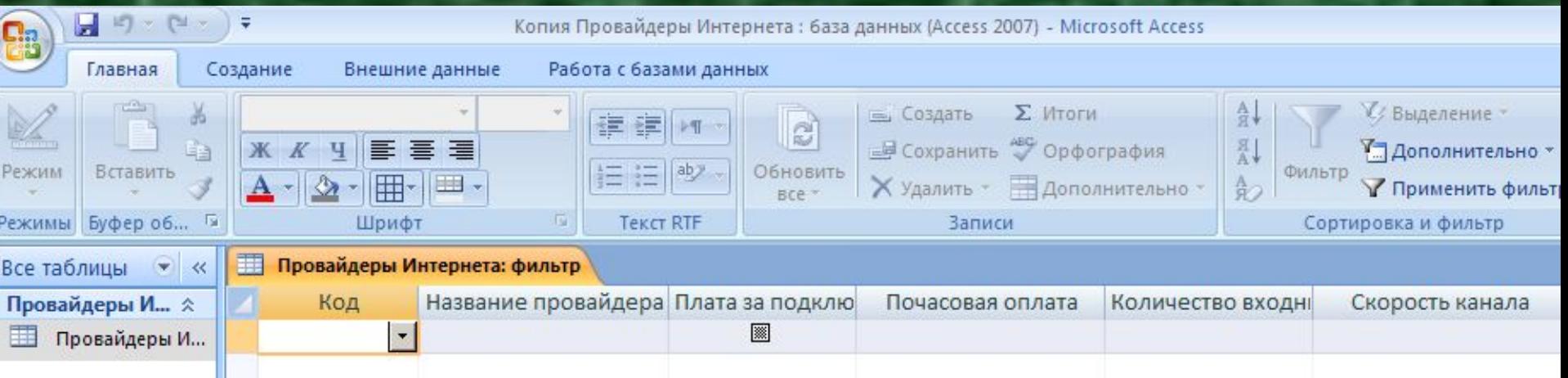

#### **Пример сложного фильтра, состоящего из 3-х простых**

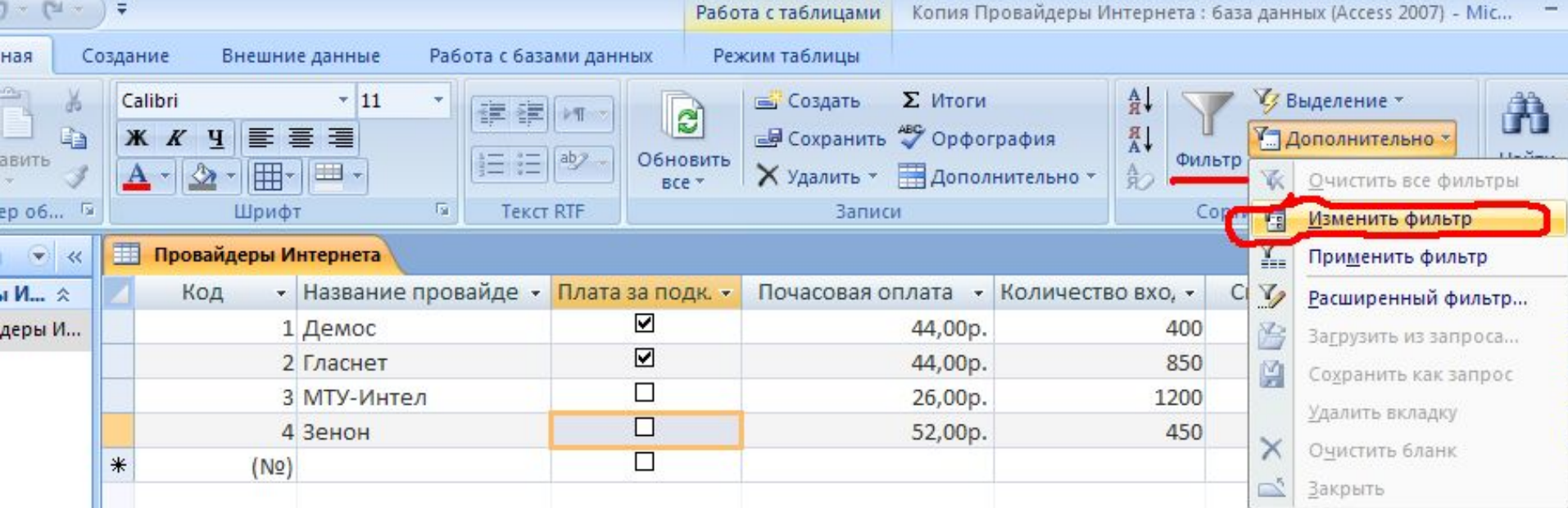

#### **Вкладка Главная, Дополнительно, Применить фильтр**

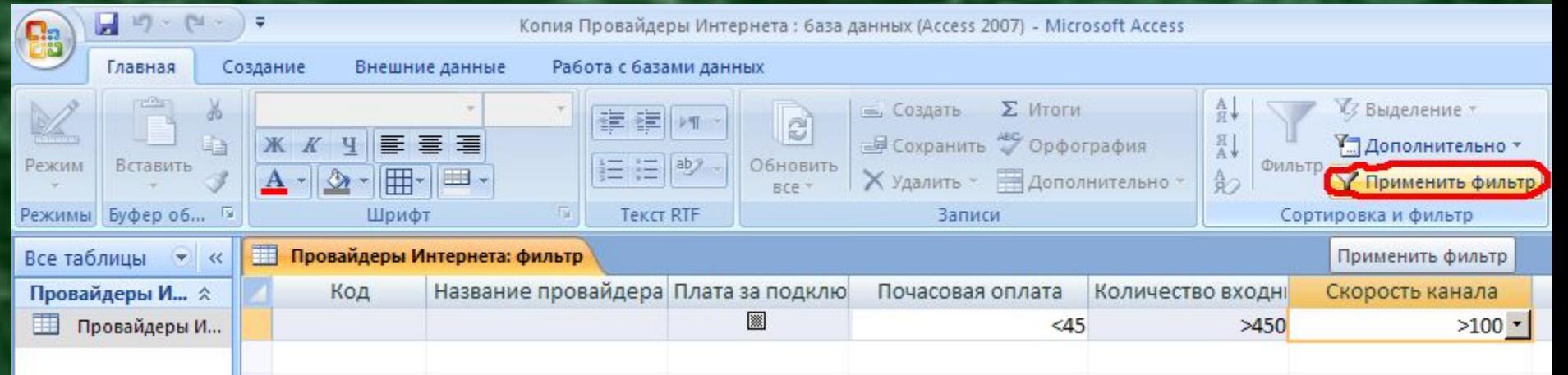

### **Результат применения сложного фильтра**

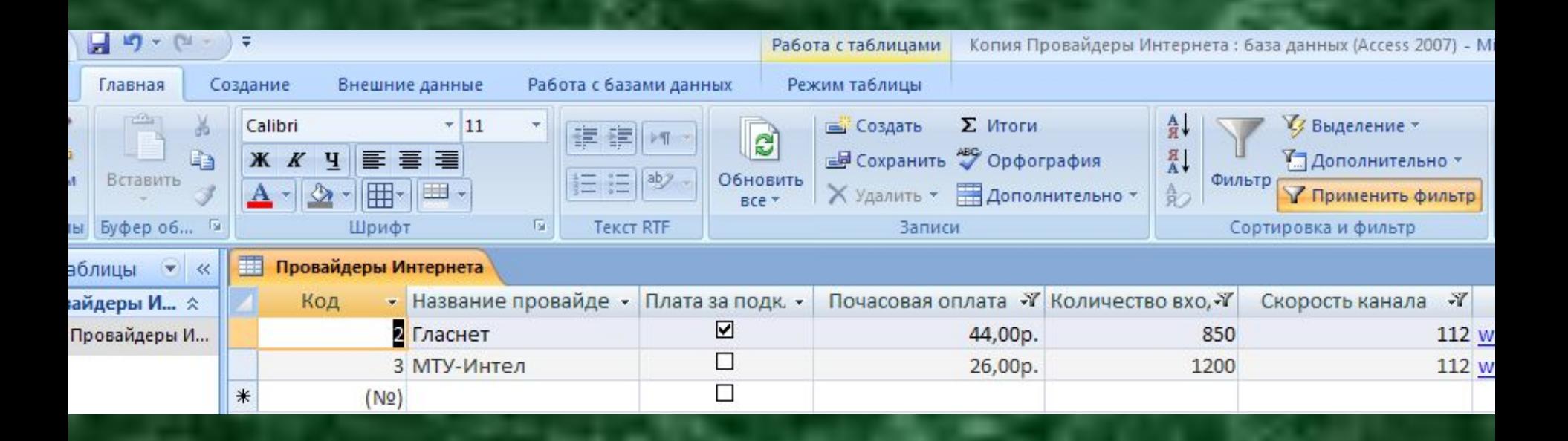

## **ПОИСК ЗАПИСЕЙ С ПОМОЩЬЮ ЗАПРОСА В ТАБЛИЧНОЙ БАЗЕ ДАННЫХ В СРЕДЕ MS ACCESS 2007**

**Запрос необходим для отбора записей по условию, но в отличие от фильтра существует автономно от таблицы. Простой запрос содержит условие отбора записей по одному полю. Сложный запрос – это 2 и более простых условий, выполняющихся одновременно.**

### **Вкладка Создание, Конструктор запросов**

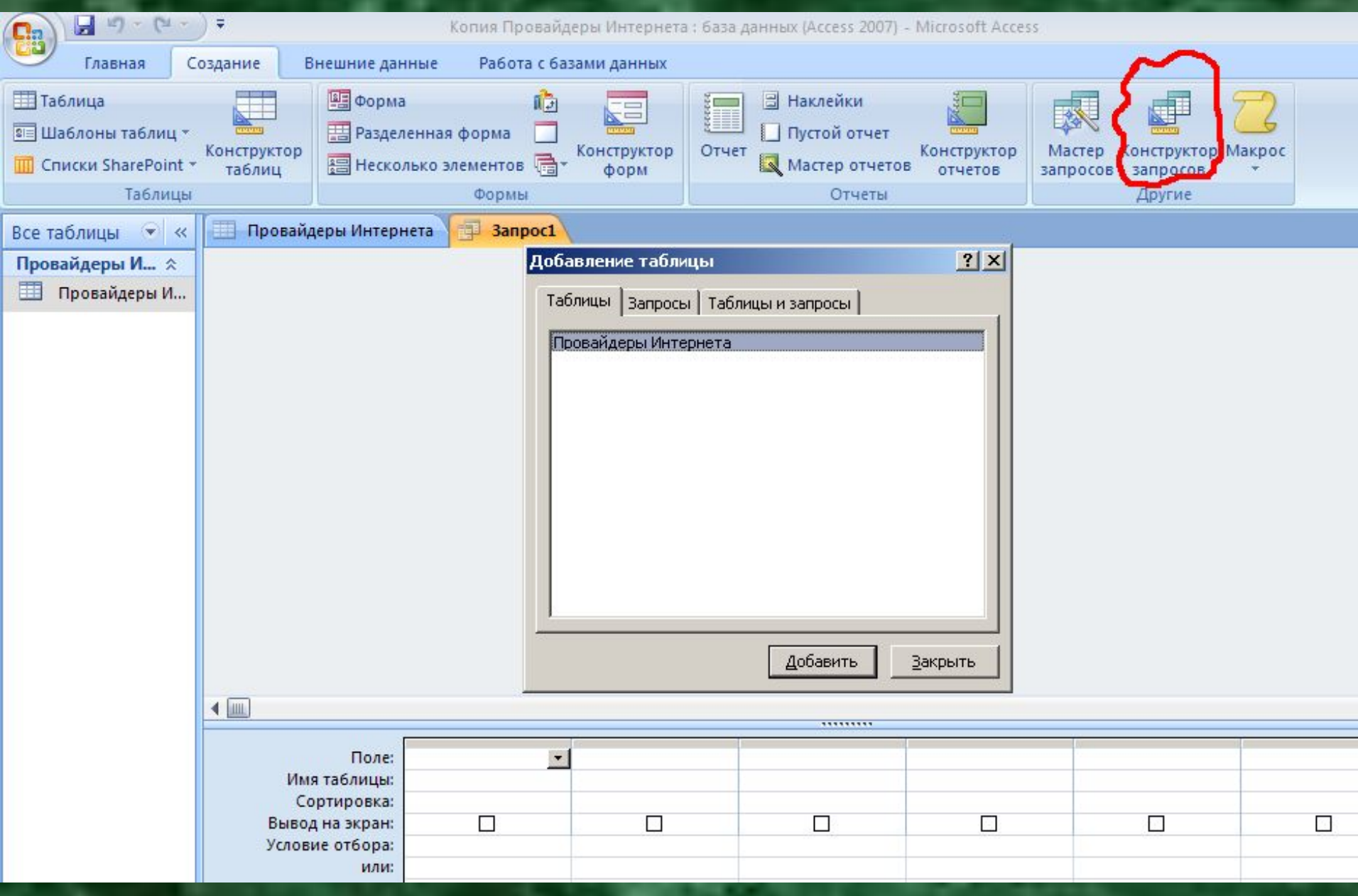

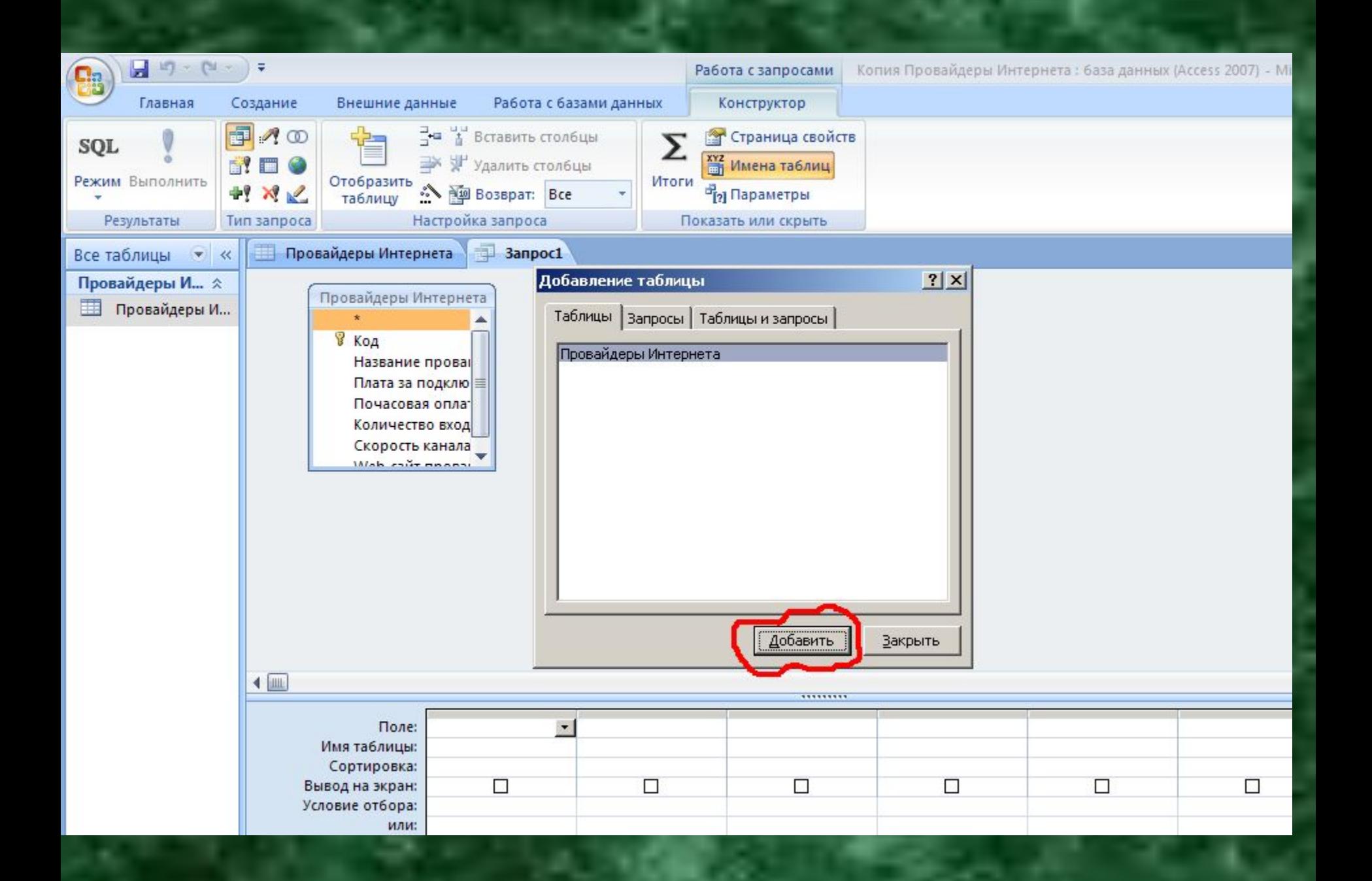

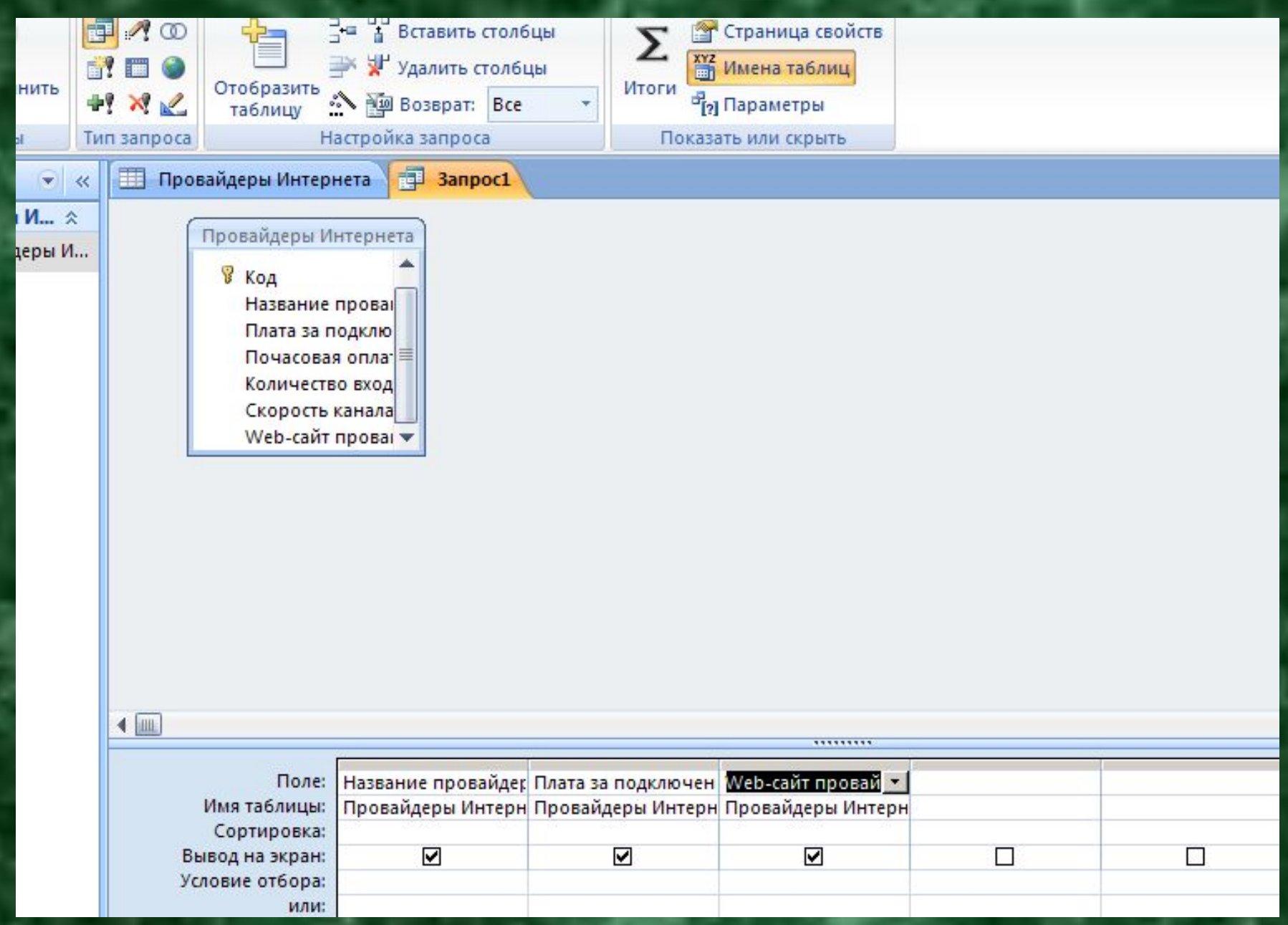

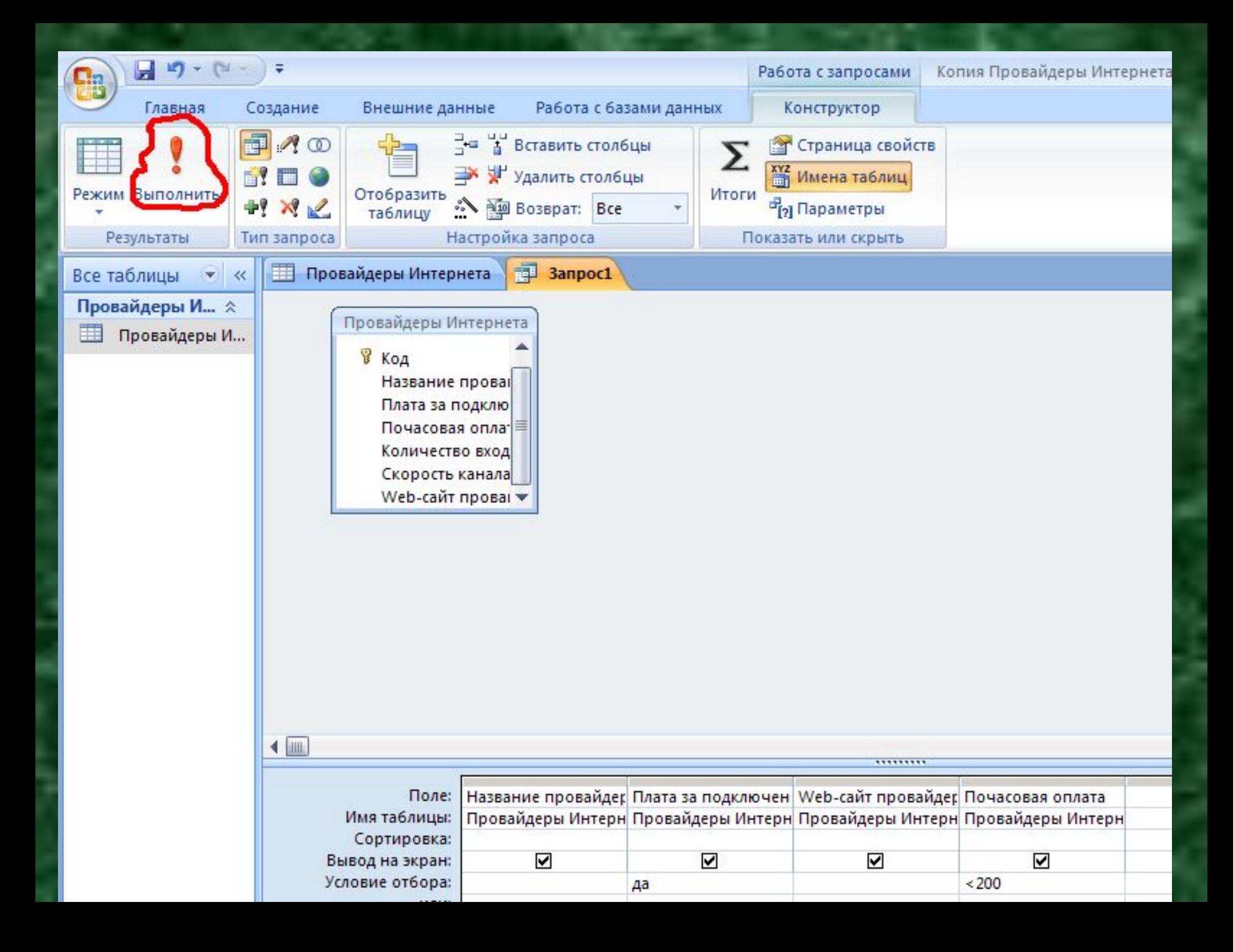

## **Результат поиска по запросу**

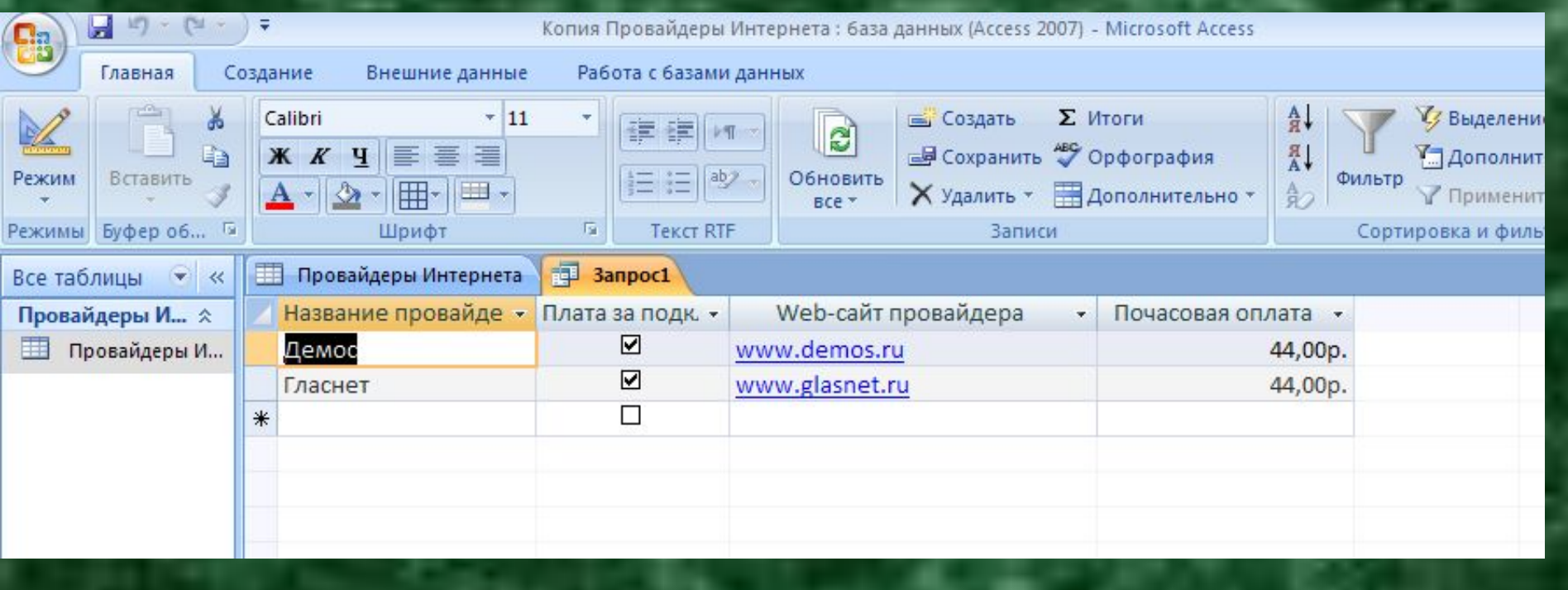

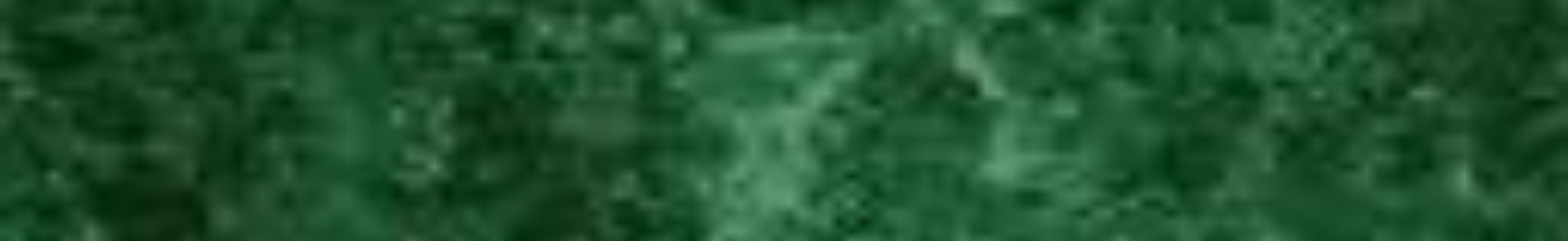

# **БЫСТРАЯ СОРТИРОВКА**  ЗАПИСЕЙ В **БАЗЕ ДАННЫХ В СРЕДЕ MS ACCESS 2007**

## **Вкладка Главная, Сортировка**

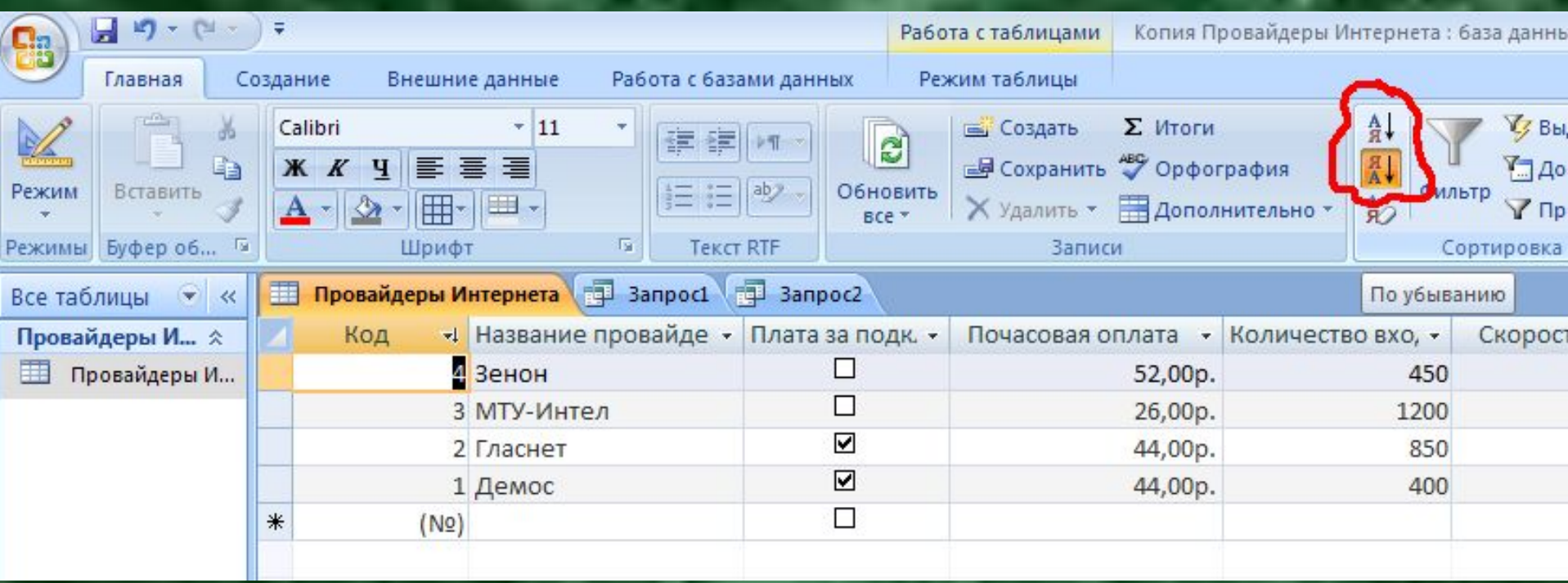